# **Reverse Engineering with Ghidra**

Dr. Alexandros Kapravelos [akaprav@ncsu.edu](mailto:akaprav@ncsu.edu)

> John (Jack) Allison President, HackPack [jeallis2@ncsu.edu](mailto:jeallis2@ncsu.edu)

### **"What's a Ghidra?"**

"A software reverse engineering (SRE) suite of tools developed by NSA's Research Directorate in support of the Cybersecurity mission"

> *(It's a tool for reverse engineering stuff) (declassified after it's existence was leaked by WikiLeaks ;) )*

> > *https://ghidra-sre.org/CheatSheet.html*

### **What can it do?**

- x86 **decompilation** (and ARM… and MIPS… and a lot more…)
	- Pretty much any architecture that's commonly used
- Debugging binaries under Windows and Linux (WinDbg and GDB)
- Scripting with Python (not covered here) to extend the feature set or automate tasks

## **Extending Ghidra**

- [https://github.com/AllsafeCyberSecurity/awesome-ghidr](https://github.com/AllsafeCyberSecurity/awesome-ghidra) [a](https://github.com/AllsafeCyberSecurity/awesome-ghidra)
- <https://github.com/topics/ghidra-scripts>
- https://github.com/federicodotta/ghidra-scripts

### **It's free and open source**

- Possibly limited feature set compared to…
	- IDA Pro (multiple thousands), state of the art
	- Binary Ninja (\$300 personal license)
- But, it's **free**
- And now has a debugger, which was a missing feature till recently

### **What it can be used for**

- Malware analysis
- CTF Challenges 00
- Learning how your favorite program works, under the hood

**NC STATE UNIVERSITY** 

# **Let's do a quick demonstration.**

### **Let's poke around a bit**

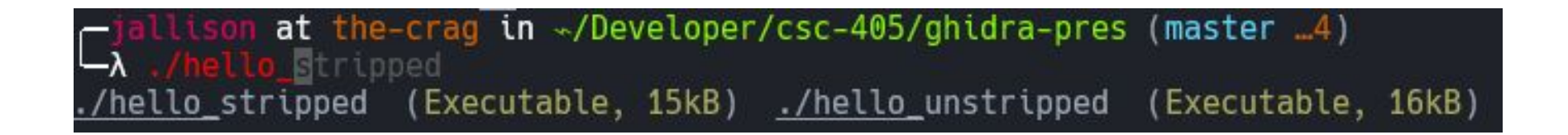

\*Note that the stripped binary (no debug symbols) is a tad bit smaller

### **Let's poke around a bit**

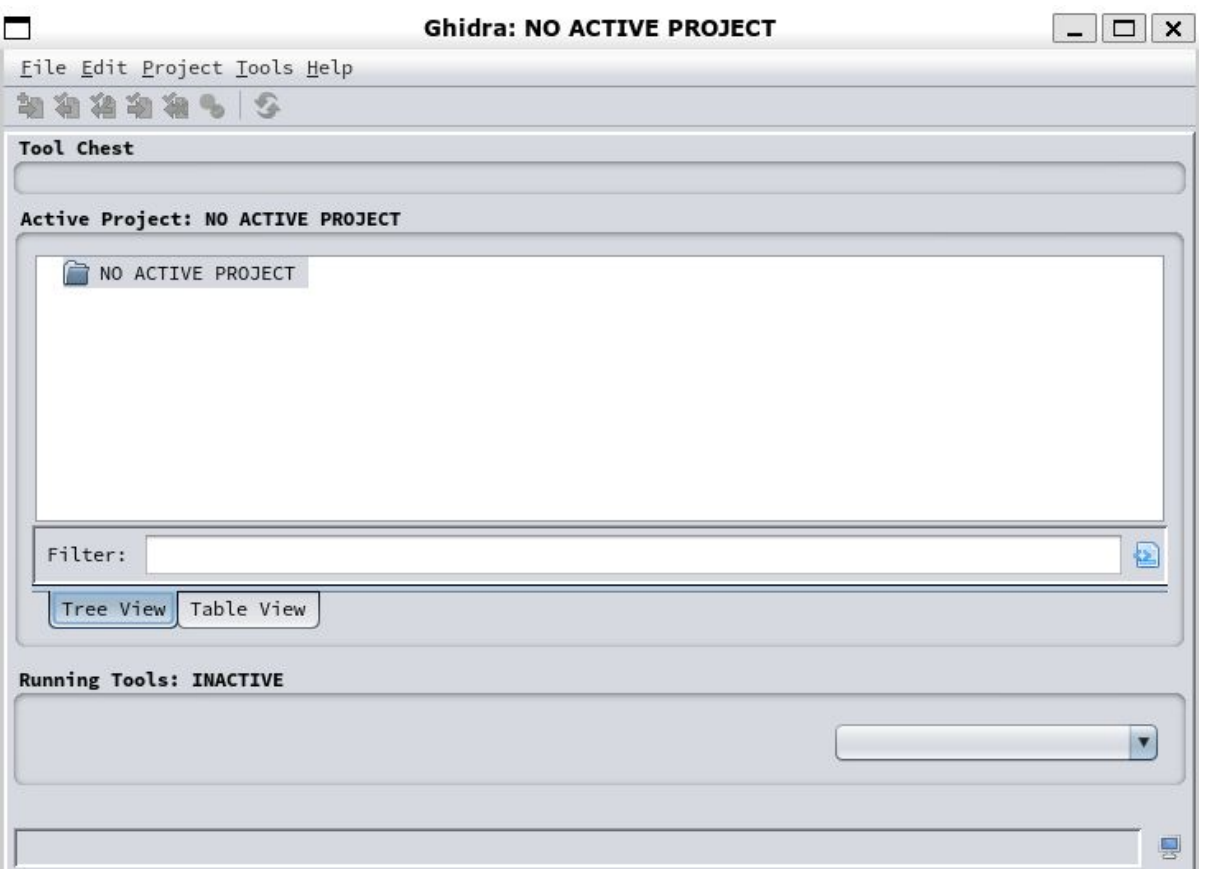

### **Create a project**

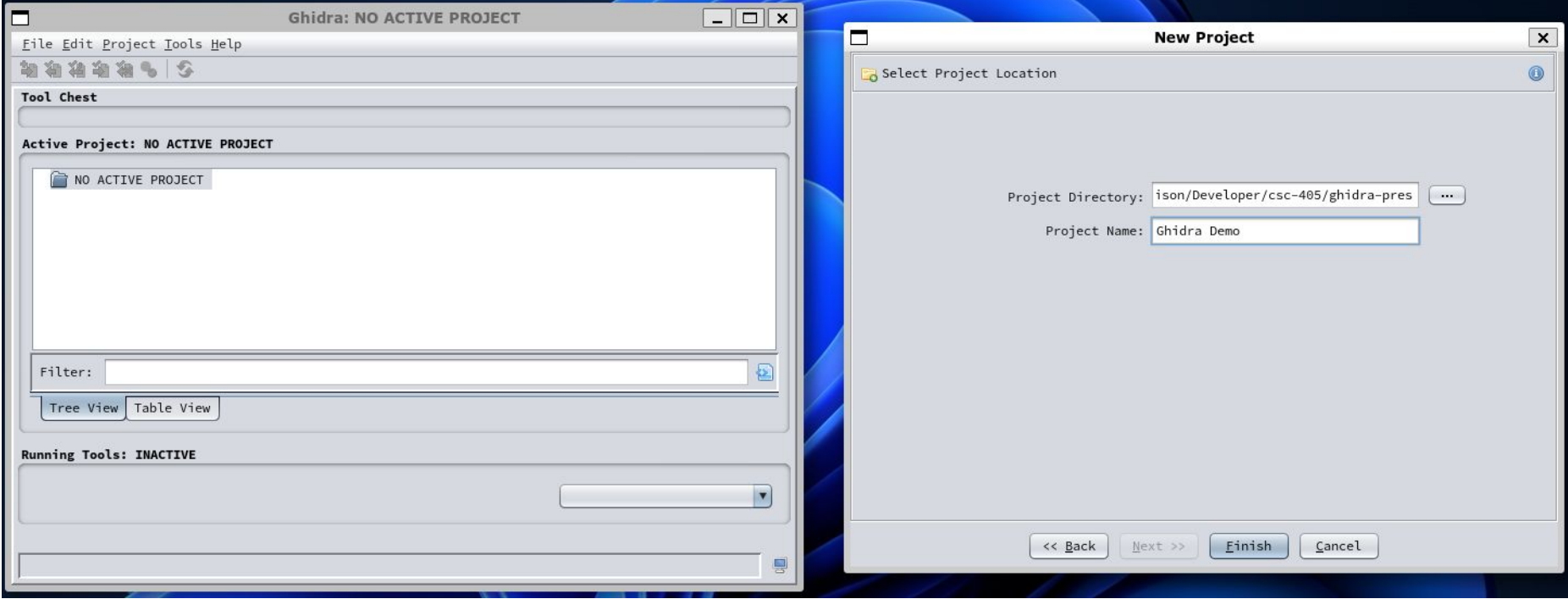

### **Import your binary you want to analyze (let's start with the unstripped binary)**

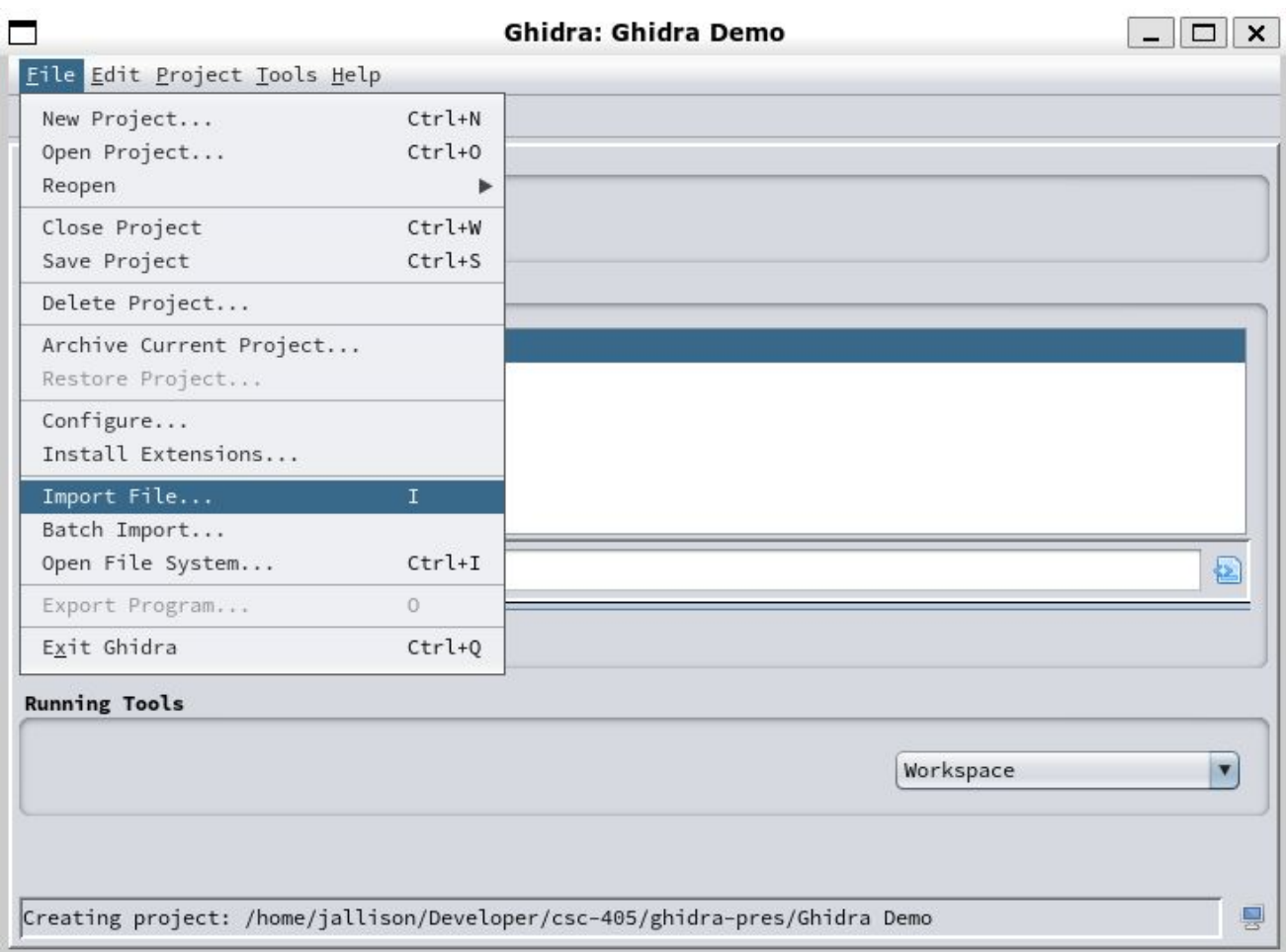

#### **NC STATE UNIVERSITY**

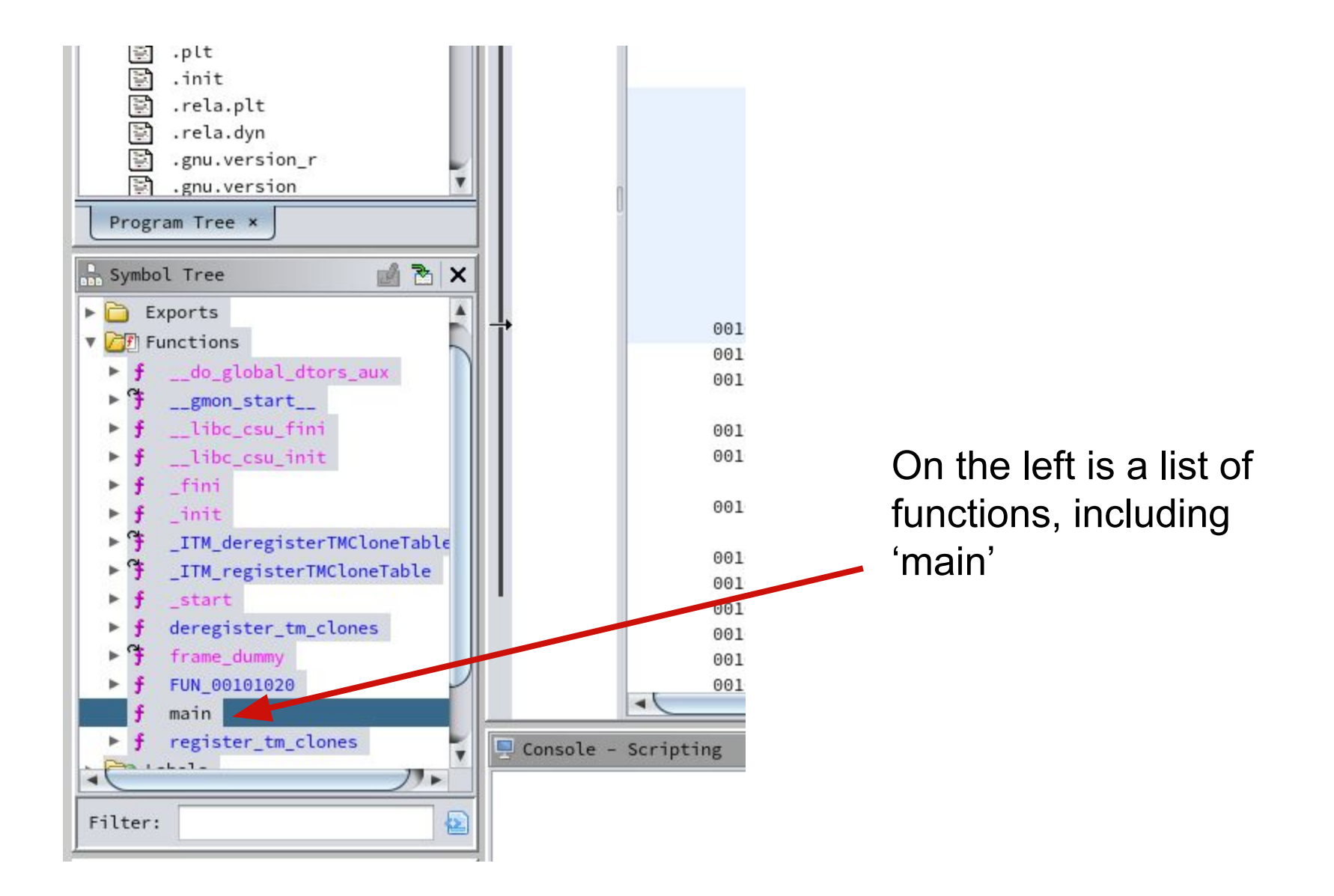

### **Assembly and decompilation**

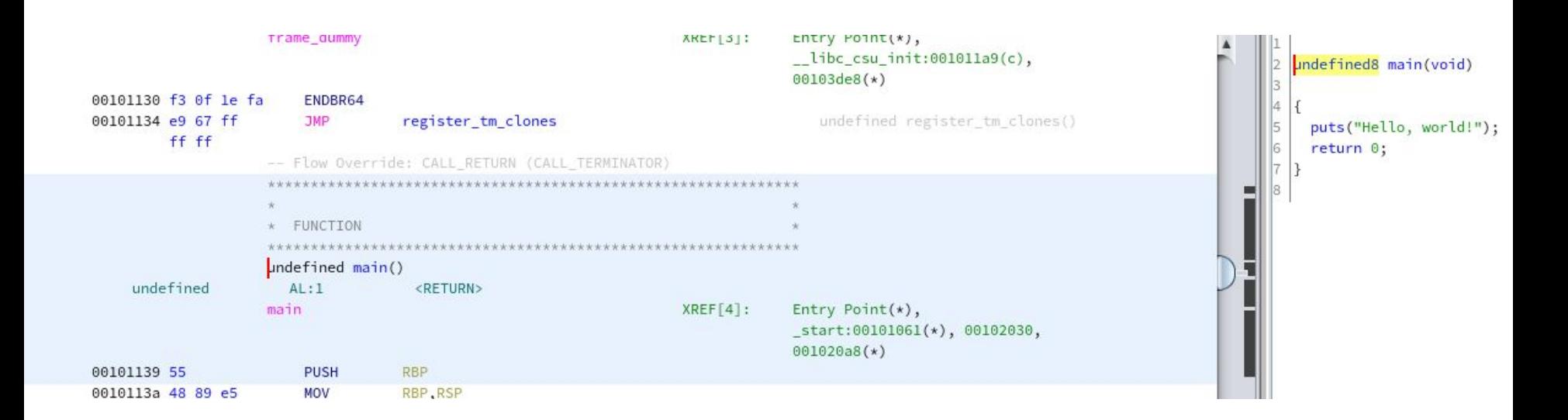

### **Note that this is PCode, Ghidra's IR specified by SLEIGH. We'll call it that from now on.**

### **Decompiled code**

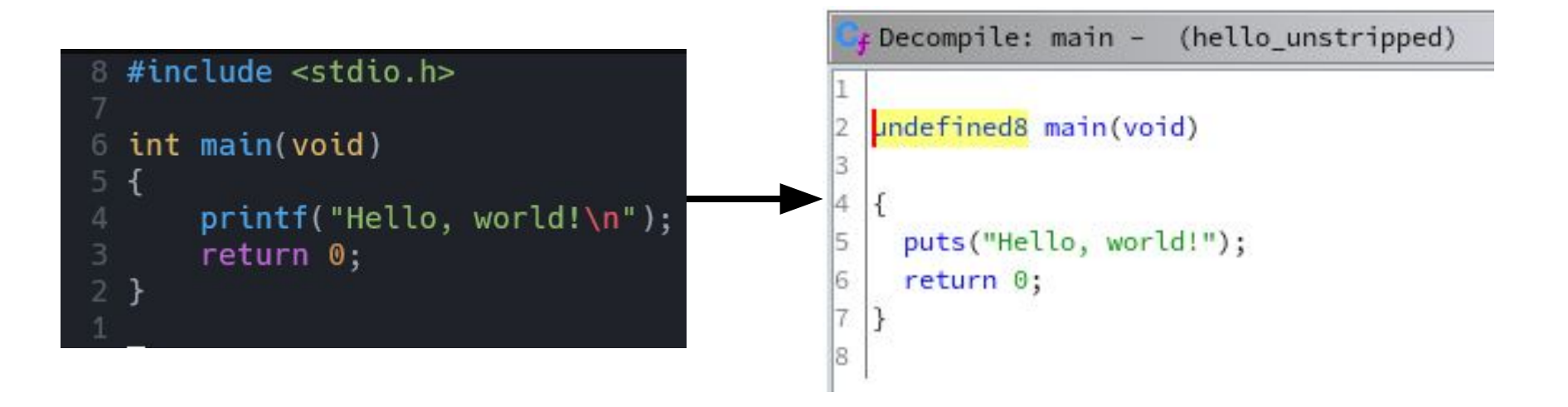

- Best effort attempt
- NOT 1:1
- Still, very helpful

### **Let's try something a bit more complex**

allison at the-crag in «/Developer/csc-405/ghidra-pres (master ...9) make gcc more\_complex.c -g -00 -o more\_complex\_stripped gcc more\_complex.c -00 -o more\_complex\_unstripped

What's the difference here?

- Compiling a stripped version
- Optimizations turned down with -O0 to make it (ideally) more similar to the source once decompiled

### **Size differences, revisited**

-jallison at the-crag in -/Developer/csc-405/ghidra-pres (master ...11) /wore\_complex\_stripped ... complex\_stripped (Executable, 17kB) ... complex\_unstripped (Executable, 15kB)

### **What do we think this does?**

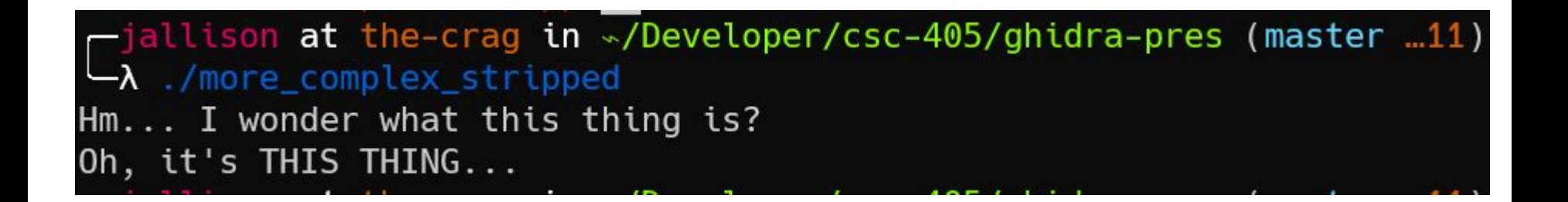

It probably…

- Takes an input string
- Returns it, with modifications

### **Our main function**

```
Decompile: main - (more_complex_stripped)
                                                                        ė
                                                        S
                                                                              \mathsf{x}Ø
 1
   undefined8 main(void)
 2
 3
   \left\{ \right.4
 5
     size_t sVar1;
     undefined8 uVar2;
 6
 7
     sVar1 = strlen(buffer. 0);8
     uVar2 = do_some_stuff(buffer.0,sVar1 & 0xffffffff);
 9
     printf("0h, it\'s %s...\n",uVar2);
10
11
     return 0;
12
   }
13
```
### **We can rename stuff!**

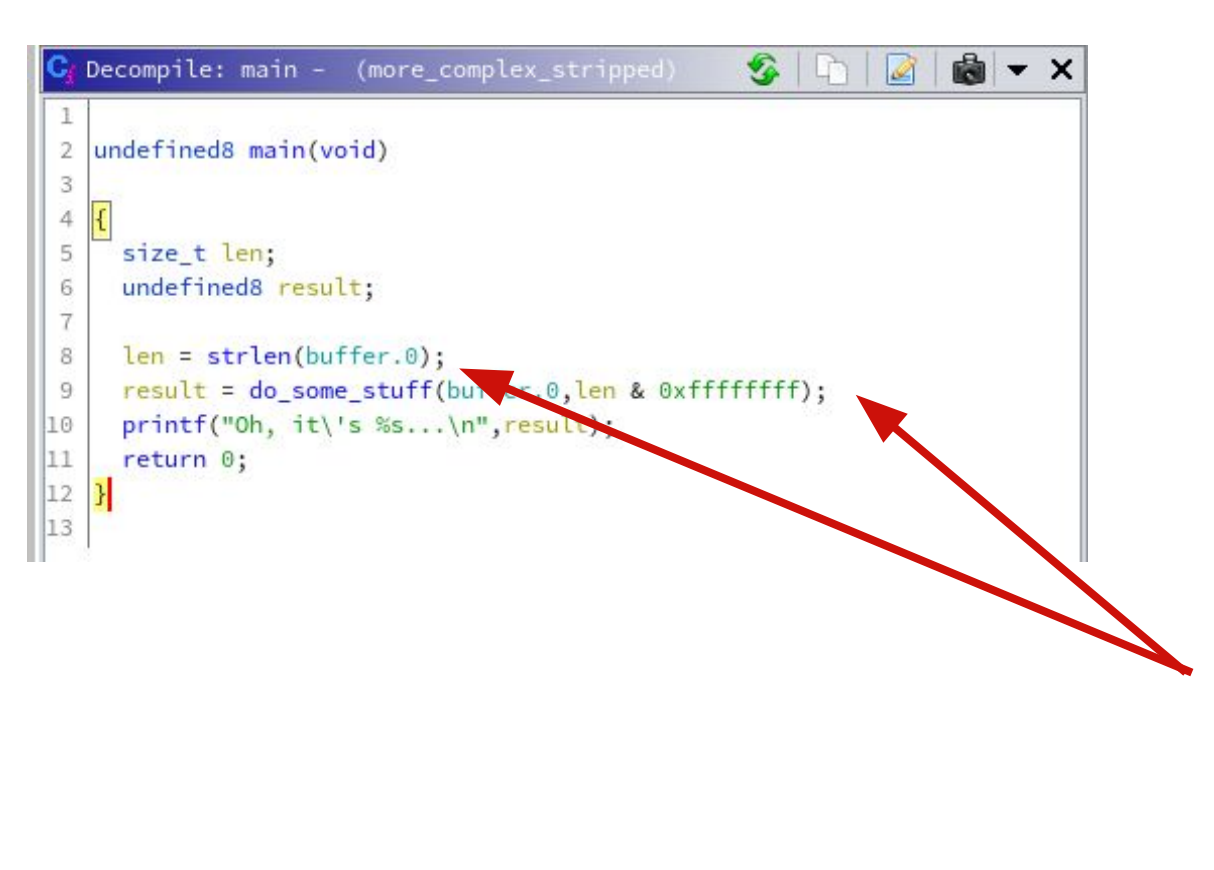

- Rename selected variables with 'l' (lowercase L)
- Can double-click that 'do\_some\_stuff' function to jump to it
	- Lots of random compiler stuff going on, ignore it

#### **NC STATE UNIVERSITY**

### **Do Some Stuff?**

```
Decompile: do_some_stuff - (more_complex_s...\bullet | \bullet鹵
                                                                      \mathbb{Z}1
    long do some stuff(long param 1, int param 2)
 \overline{2}3
 4
      int iVar1;
 5
      int local c:
 6
 \overline{t}8
      printf("Hm... I wonder what %s is?\n",param_1);
      for (local c = 0; local c < param 2; local c = local c + 1) {
 9
        iVar1 = \text{topper}((int)*(char *)(param_1 + local_c));10
         \star(char \star)(local c + param_1) = (char)iVar1;
11
12
      \mathcal{E}13
      return param_1;
14
    l3
15
```
- Ghidra obviously got some stuff wrong
- We know the first parameter was a char \*, but the function decompilation lists it as a long
- Let's clean this up. \*we can retype variables with CTRI-I

### **Do Some Stuff?**

```
\mathbf{a} \cdot \timesDecompile: do_some_stuff - (more_complex_s...
                                                                        \mathscr{L}\perpchar * do_some_stuff(char *buffer, int bufflen)
 \overline{2}3
 \ddot{4}int upperChar;
 5
      int i:
 6
 \overline{7}printf("Hm... I wonder what %s is?\n",buffer);
 8
      for (i = 0; i < bufflen; i = i + 1) {
 9
         upperChar = \text{topper}((int)buffer[i]);10
         buffer[i] = (char)upperChar;11
12
       \mathcal{F}|13return buffer;
14
   B
15
```
Now we have a significantly easier to decipher function

What does it do? Any guesses?

### **Here's some of the PCode of do\_some\_stuff**

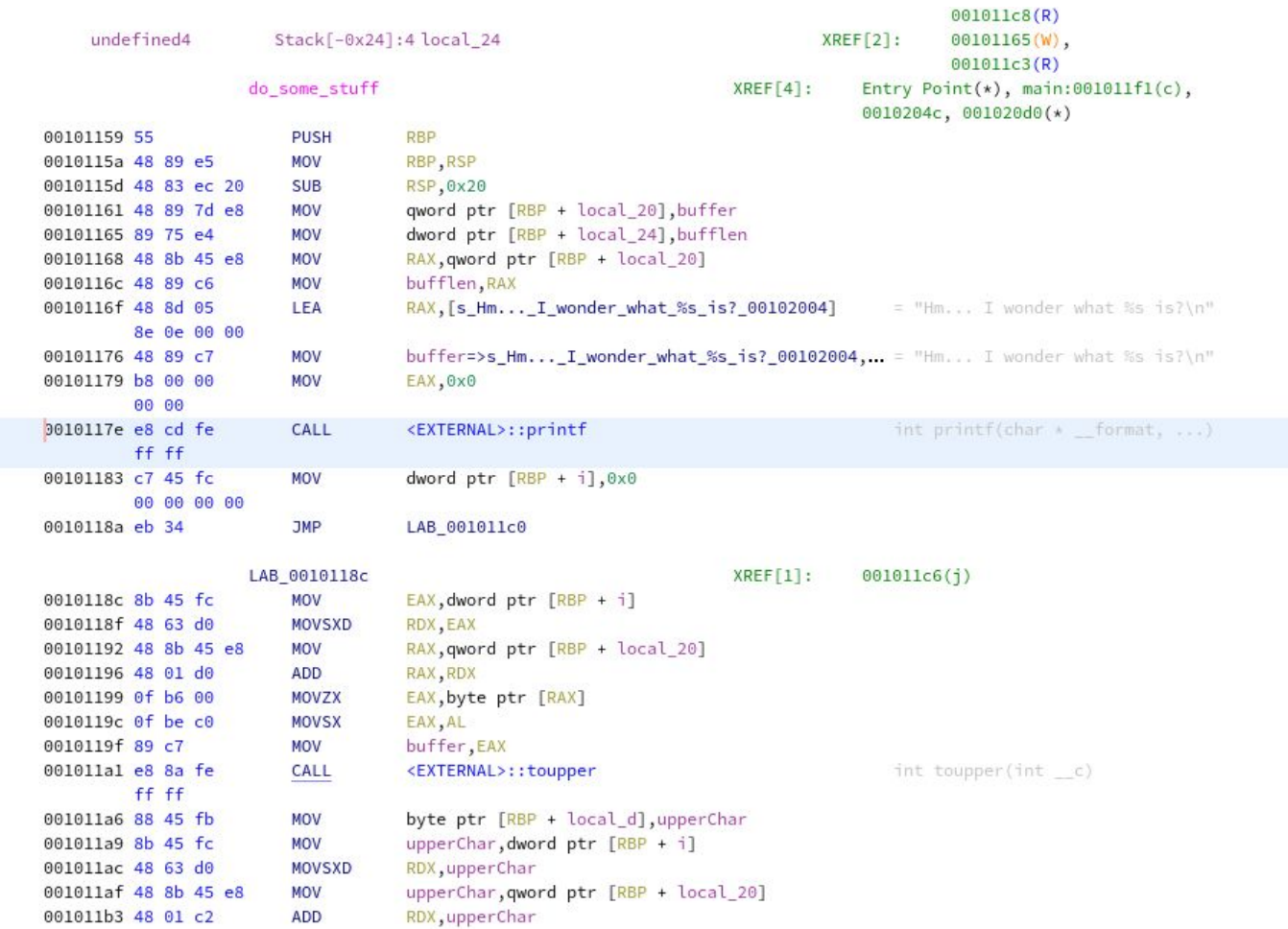